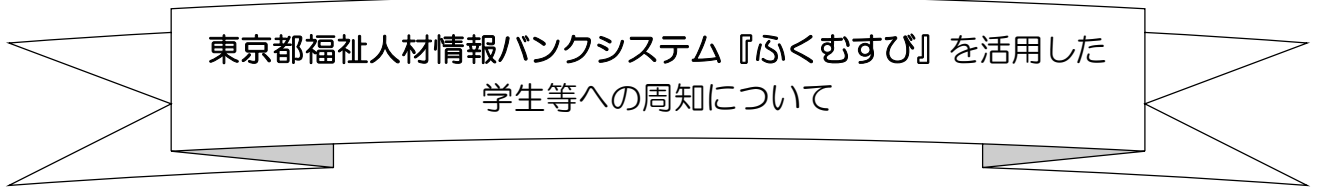

 学生等求職者の方に、事業所が「奨学金返済支援制度」や「資格取得支援制度」を有していること をPRするために、東京都福祉人材情報バンクシステム『ふくむすび』をご利用ください。 学生等が『ふくむすび』で「奨学金返済支援制度を有する事業所」、「資格取得支援制度を有する事

業所」であることを検索できるよう、以下の方法で情報の入力・更新を行ってください。

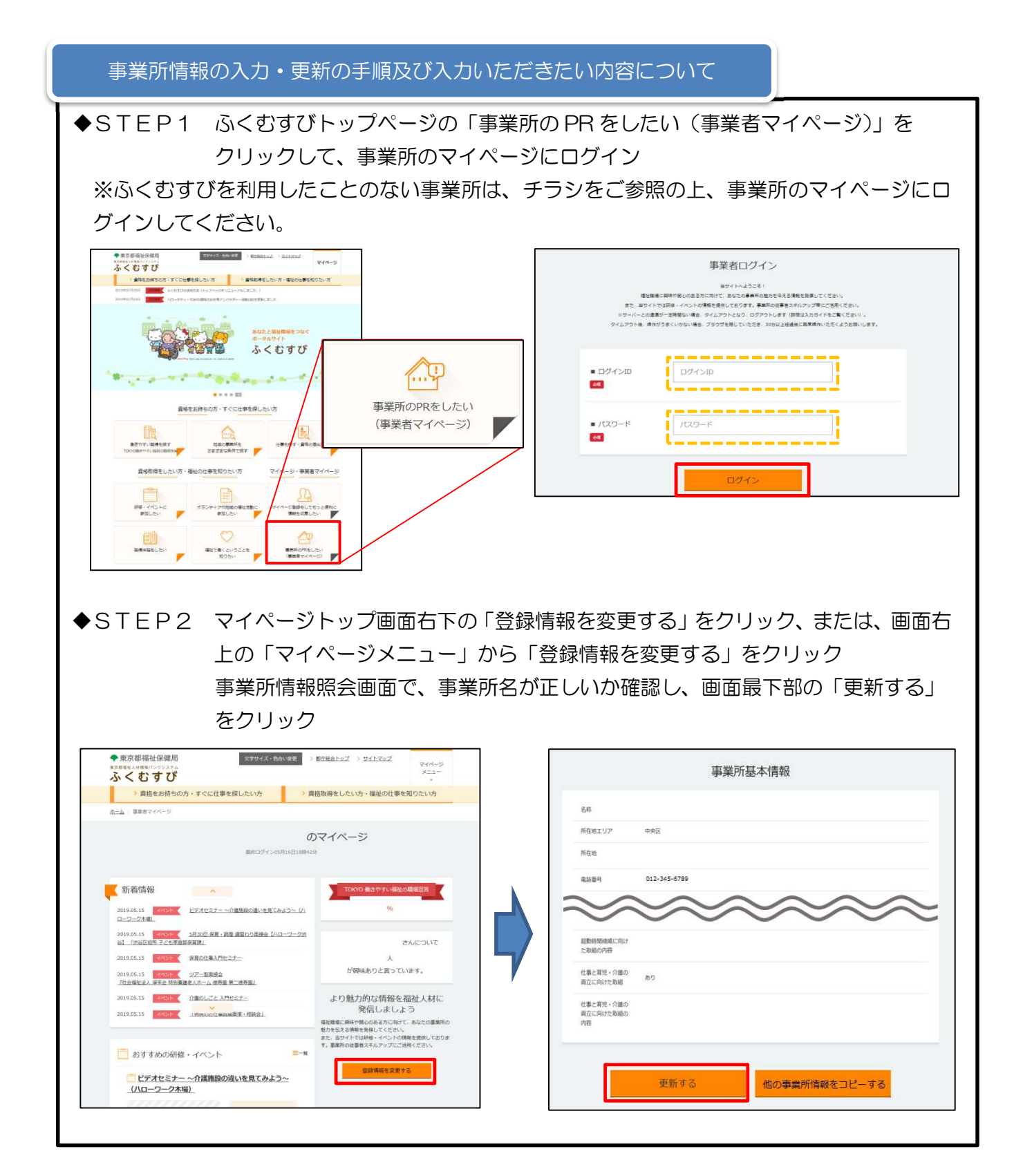

◆STEP3 情報の入力・更新

۲

立に向けた取組

■ 仕事と育児・介護の両<br>立に向けた取組の内容

確認する

**Com** 

 ①「概要情報」の「PR」の欄に、事業所の奨学金返済制度の内容を入力してください。 その際、『奨学金返済支援』のワードを必ず記載してください。

 (例)「奨学金返済支援制度があります。在学中に貸与を受けた日本学生支援機構の奨学金返 済相当額の手当を支給します。」等

 ②「人材育成 未経験・無資格者向け」の「資格取得支援制度・実績」の欄で、「あり」にチェ ックを入れ、事業所の資格取得支援制度の内容を入力してください。

(例)「介護職員初任者研修、実務者研修、介護福祉士試験の費用を補助します。」等

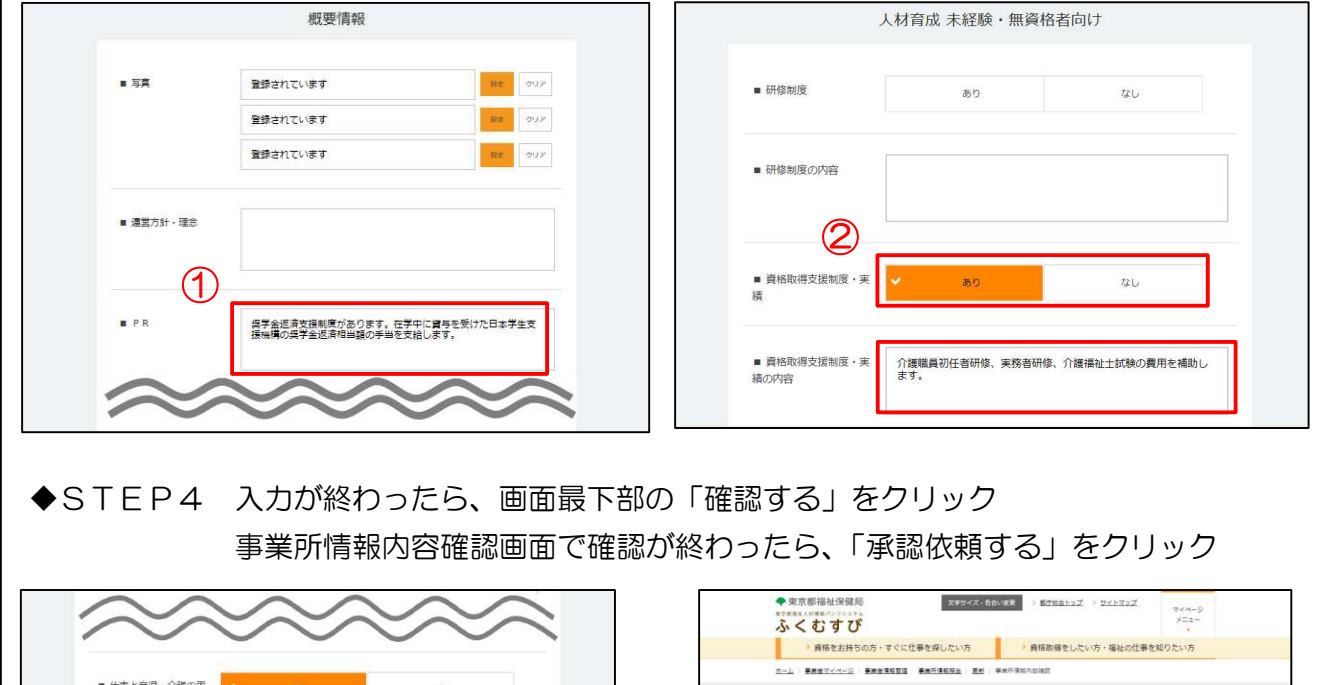

事業所情報内容確認

保存する

<br>承認依頼す:

※『ふくむすび』の入力・更新方法等の詳細については、東京都福祉人材センターから送付され た操作マニュアルをご確認ください。事業所マイページからも操作マニュアルをみることが可 能です。

この法人が連営する<br>その作の事業所

のありません。<br>- 修正する

なお、「資格取得支援制度」及び「奨学金返済支援制度(手当等)」の入力は、必ず事業所で制度の 創設が完了した後に行ってください。

また、東京都福祉保健財団 HP にて、令和4年度交付申請実績のある法人を公表中です。 詳細は、次ページの「学生・新卒者等向け周知用チラシ」をご覧ください。